#### **GUILHERME CAMILO REZENDE**

# Evolução de SISTEMA DE APOIO À LEITURA E<br>NAVEGAÇÃO EM SITES WEB PARA USUÁRIOS **COM DISLEXIA**

Trabalho de Conclusão de Curso de Graduação apresentado ao Colegiado do Curso de Bacharelado em Sistemas de Informação, para obtenção do título de Bacharel.

APROVADA em 27 de novembro de 2014.

Dr. José Monserrat Neto

Dr. André Luiz Zambalde

Lieve

Dr. André Pimenta Freire (Orientador)

**LAVRAS-MG** Novembro/2014

# **Evolução de Sistema de Apoio à Leitura e Navegação para Usuários com Dislexia**

#### **Guilherme C. Rezende**

Departamento de Ciências da Computação Universidade Federal de Lavras (UFLA)– Lavras, MG – Brasil

guilhermecr@sistemas.ufla.br

*Abstract. The web is tool that is increasing in the society and it is essential that all regardless of disabilities will able to access your content. Dyslexia is a problem that affects the experience of users with the web. A tool that has a proposal to improve the user experience when accessing web pages is the WebHelpDyslexia, extension create for the Google Chrome browser. Thought a requirements elicitation made by studies of related works three new features have been added the rule of reading, the highlighter and the synonyms dictionary. In the end of study, a dyslexic user has performed an evaluation that shows the positive effect of the extension evolution.*

*Resumo. A web é uma ferramenta que está cada vez mais presente na sociedade e é essencial que todos independente de deficiências consigam ter acesso ao seu conteúdo. A dislexia é um problema que afeta a experiência do usuário com a web. Uma ferramenta que tem a proposta de melhorar a experiência do usuário ao acessar páginas web é a WebHelpDislexia, extensão criada para o navegador Google Chrome. Por meio de um levantamento de requisitos feito por um estudo de trabalhos relacionados, três novas funcionalidades foram adicionadas: a régua de leitura, o marcador de textos e o dicionário de sinônimos. Ao final do trabalho foi realizada uma avaliação com um usuário disléxico que mostra que o uso da extensão foi positivo.*

#### **1. Introdução**

A web é uma poderosa ferramenta que está presente na vida das pessoas, com aplicações nas mais diversas áreas incluindo lazer, educação, comunicação, entre outros.

Com o avanço e a popularização dos computadores e da internet, o acesso à informação tornou-se mais fácil e rápido, e consequentemente, os mais diversos tipos de pessoas passaram a ter acesso aos conteúdos. Paralelamente a isso, passou a ser importante levar em consideração as possíveis dificuldades que diferentes pessoas podem encontrar, o que se tornou um desafio a ser superado pelas pessoas responsáveis pela criação de conteúdo na web.

De acordo com Tim Bernes Lee, inventor da Word Wide Web e diretor da W3C (World Wide Web Consortium), é necessário permitir o acesso de todas as pessoas independente de possíveis deficiências que elas possam ter. Acessibilidade na web compreende a possibilidade de fazer com que qualquer usuário possa interagir com uma página web sem que a mesma apresente obstáculos para a pessoa. Além disso, a acessibilidade compreende a ideia de que todas as pessoas possuem o direito de serem

incluídas na sociedade, independentemente de suas deficiências ou dificuldades (Thatcher et al., 2002).

Durante o processo de criação de páginas na web, é necessário que não se leve em consideração apenas os usuários que utilizam tecnologias consideradas populares pelos desenvolvedores, e sim, ter em mente que os diversos tipos de usuários, inseridos nos mais diversos contextos possam fazer uso dos conteúdos disponibilizados por eles. De acordo com o W3C (1999), algumas deficiências e dificuldades que podem ser apresentadas por usuários incluem, usuários incapazes de ver, ouvir, se deslocar, ou interpretar determinados tipos de informações; usuários que tenham dificuldade em ler ou compreender textos; usuários que não tenham um teclado ou mouse, ou não sejam capazes de utilizá-los; usuários que possuam tela que apresenta apenas texto, ou com dimensões reduzidas, ou ainda uma conexão lenta com a internet; usuários que não falem ou compreendam fluentemente o idioma em que o documento foi escrito; usuários que estejam com seus olhos, mãos ou ouvidos ocupados (por exemplo, ao volante, a caminho do trabalho, ou em um ambiente barulhento); usuários que possuam uma versão ultrapassada de navegador web, diferente dos habituais, um navegador por voz, ou um sistema operacional pouco convencional.

A dislexia é uma das dificuldades que usuários podem apresentar na leitura de páginas web. De acordo com Handler & Fierson (2011), a dislexia é uma dificuldade específica de aprendizagem, caracterizada principalmente por dificuldades em atividades relacionadas à leitura e escrita. Os seus sintomas são característicos de cada indivíduo e persistem ao longo de toda a vida.

Estudos realizados por Al-Wabil, Zaphiris e Wilson (2007) com usuários disléxicos, apontam que pessoas disléxicas enfrentam graves problemas ao utilizar a web e que estes problemas causam sensação de desconforto, frustração e desorientação nos usuários. Um exemplo de problema que pessoas com dislexia sofrem ao utilizar a web são os padrões visuais que dificultam a leitura, como exemplo o padrão de "rios de espaço em branco" que é causado ao se utilizar uma fonte preta em um fundo branco (Freire, Petrie, Power, 2011; Rainger, 2003).

Outro problema causado pela dislexia é o déficit no componente fonológico da linguagem, que faz com que pessoas disléxicas tenham dificuldades na compreensão de textos, no crescimento do vocabulário e do conhecimento (Lyon; Shaywitz, 2003).

O uso de apoios e adaptações para auxiliar a leitura pode ser de grande valia para facilitar o processo de compreensão de texto por pessoas com dislexia. Um estudo conduzido por Avelar (2013), na Universidade Federal de Lavras (UFLA), explorou a criação de uma extensão para o navegador Google Chrome que possui funcionalidades para modificar todo o texto da página de forma a facilitar a leitura por usuários com dislexia. Apesar dos resultados positivos, a extensão tinha um conjunto ainda limitado de funcionalidades, que abordavam apenas aspectos estéticos do texto, sendo necessário também abordar outros aspectos relacionados à dislexia, em particular problemas referentes à distração e a aspectos linguísticos.

O estudo de Avelar (2013) realizou avaliações preliminares com um usuário com dislexia. Os resultados dessa avaliação também contribuíram para a indicação de novas funcionalidades que poderiam ser incluídas na extensão, como uma "régua de leitura" para auxiliar na concentração e ajustes nas funcionalidades.

O principal objetivo do trabalho reportado no presente artigo foi o de aprimorar a extensão feita por Avelar (2013). As melhorias são focadas em pontos não abordados por na primeira versão da extensão.

O restante deste artigo apresenta uma revisão bibliográfica na Seção 2. Na Seção 3 é apresentada a metodologia do trabalho desenvolvido. Os resultados obtidos com a implementação, testes funcionais e avaliação preliminar com um usuário com dislexia são apresentados na Seção 4. Finalmente, na Seção 5 são apresentados conclusões e trabalhos futuros.

# **2. Referencial teórico**

## **2.1. Dislexia**

A definição do conceito de dislexia talvez seja um dos aspectos mais controversos da própria área. Existem diversas nomenclaturas propostas e diferentes descrições, o que torna difícil saber se estamos referindo à mesma síndrome ou um quadro diferente (Salles; Parente; Machado, 2004).

Blassi (2006) fala que a dislexia é trada como uma dificuldade no processo de aprendizagem da leitura e da escrita. Reid et al. (2003) diz que a dislexia é um problema especifico de aprendizado que tem origem neurobiológica. Ela é caracterizada pela dificuldade com precisão e/ou fluência no reconhecimento de palavras e pela má soletração e habilidade de codificação. Essas dificuldades geralmente resultam a partir de um déficit na parte fonológica da linguagem que é muitas vezes inesperada em relação a outras habilidades cognitivas. Consequências secundárias podem incluir problemas na compreensão da leitura e redução da experiência de leitura que pode impedir o crescimento do vocabulário.

#### **2.2. Acessibilidade web e usuários com dislexia**

A Web Accessibility Initiative (2005) considera que acessibilidade web de forma geral significa que pessoas com deficiência também podem usar a internet. Em outras palavras pessoas com deficiência devem poder perceber, entender, navegar e interagir com a internet, e também podem contribuir para o crescimento dela.

Comparado com o comportamento de interação online de outros usuários, pouco se sabe sobre o que usuários da web com dislexia sofrem ao utilizar a internet. Muitos estudos estão relacionados a usuários com deficiências cognitivas como um grupo, porém poucos focam em examinar apenas os usuários com dislexia (Handler; Fierson, 2011).

Freire, Petrie e Power (2011) realizaram um estudo com 13 participantes e 16 websites, onde cada website era avaliado por 10 participantes. Os participantes eram homens e mulheres com idades entre 19 e 49 anos, todos já utilizavam a internet por 7

anos ou mais e foram diagnosticados com dislexia por profissionais apropriados ou pelo departamento de apoio a alunos com deficiência da University of York. Os websites escolhidos estavam em diferentes níveis de conformidade com Web Content Accessibility Guidelines (WCAG) 1.0 e 2.0. O estudo consistiu em observar os usuários utilizando os 16 websites escolhidos e registrar informações relacionadas aos problemas encontrados pelos usuários. Os participantes utilizaram o protocolo *think aloud* ("pensar em voz alta"), ou seja, falavam em voz alta tudo o que eles pensavam ao realizar as suas tarefas nos sites escolhidos. As principais variáveis analisadas foram as seguintes:

- Problemas encontrados pelos usuários e suas severidades;
- Conclusão da tarefa;
- Dificuldade para concluir a tarefa;
- Tempo para completar a tarefa; e
- Satisfação do usuário com o website.

No final, um total de 693 problemas foram encontrados em todos os websites. Os participantes encontraram dificuldade na navegação, arquitetura da informação, apresentação do texto, organização do conteúdo, linguagem utilizada, quantidade de informação, no funcionamento de algumas ferramentas e na procura de algum item na página.

Um estudo conduzido por Al-Wabil et at. (2007) investigou problemas de navegação na web encontrados por usuários com dislexia. Neste estudo 10 usuários diagnosticados com dislexia foram entrevistados. Foram apresentados exemplos de páginas web para que os participantes pudessem discutir sobre a navegação em cada um. No final do estudo, foi possível identificar diversos níveis de problemas que frustram e desorientam disléxicos ao utilizarem sites, e ainda prova que existem enormes barreiras que usuários com dislexia enfrentam ao utilizarem sites.

Para desenvolver um conjunto de recomendações, Rello, Kanvinde e Baeza-Yates (2012) fizeram um teste com 44 participantes usuários frequentes da internet. Os participantes eram homens e mulheres, com idades variando entre 13 e 37 anos; 22 dos participantes eram diagnosticados com dislexia enquanto os outros 22 faziam parte de um grupo de controle de pessoas sem dislexia. Os participantes deveriam ler um texto composto por duas histórias. O texto era dividido em 36 partes, cada uma com um *layout* diferente. Para fazer a análise foi utilizado um rastreador ocular, entrevistas semiestruturadas e um questionário. Ao final do trabalho um conjunto de recomendações para *layout* foi proposto, porém percebeu-se que o conteúdo dos textos também foi causa de problemas para os disléxicos.

Rello et al. (2013) fizeram um experimento com 28 pessoas, em que foi comparado como o tamanho da fonte e o espaçamento entre linha podem interferir na velocidade de leitura, compreensão e legibilidade de textos na web. Os 28 participantes consistiam em 15 mulheres e 13 homens, com idades variando de 14 a 38 anos, sem problemas de visão e com diagnóstico positivo para dislexia. Cada participante teria que

ler os 3 primeiros parágrafos de 6 textos da Wikipédia sobre animais, com tamanho de fonte variando entre 10, 12, 14, 18, 22 e 26 e espaçamento entre linha 0.8, 1.0, 1.4, e 1.8. Para fazer as análises, o participante tinha de fazer a leitura e responder a um questionário de compreensão. A leitura era gravada por um rastreador ocular que mede o tempo de fixação do olhar em um ponto especifico da página. No final cada participante tinha que descrever suas opiniões sobre a atividade feita nesta etapa. Ele poderia voltar e olhar o texto na página da Wikipédia. Os resultados do teste comprovaram que o tamanho da letra faz diferença na velocidade de leitura, compreensão e legibilidade de textos na web. Porém, o espaçamento entre linhas não fez tanta diferença. Pelo experimento foi concluído que aumentar para tamanho 18 aumenta significativamente legibilidade e a compreensão.

Um outro estudo feito por Rello, Yetes, Marco e Saggion (2013) tinha o objetivo de verificar se palavras muito utilizadas e o tamanho das palavras contidas nos textos impactam na legibilidade e compreensibilidade do texto. Para o estudo foram recrutados 46 participantes homens e mulheres e com idades variando entre 13 e 37 anos. Vinte e três dos participantes eram diagnosticados com dislexia, o resto fazia parte de um grupo de controle de pessoas sem dislexia. Os participantes realizavam dois testes: o primeiro era referente à utilização de palavras comuns no lugar de palavras não muito comuns e o segundo era referente à substituição de palavras grandes por sinônimos menores. Em cada teste o participante teria de ler dois textos que seriam gravados por um rastreador ocular para responder um questionário, verificar a compreensão do texto e participar de uma entrevista semiestruturada para coleta de feedback sobre o teste. Os resultados obtidos foram que palavras mais frequentes aumentam a legibilidade e palavras menores podem aumentar a compressão de textos, especialmente para pessoas com dislexia. Este resultado prova que o uso de simplificação lexical em nacegadores, leitores de PDF e leitores de livros digitais pode ajudar os usuários disléxicos.

Outra pesquisa feita por Rello et al. (2013a) comparou duas estratégias de simplificação de texto para pessoas com dislexia. A primeira estratégia seria a de substituir todas as palavras complexas de um texto por sinônimos mais simples. A segunda estratégia era a de trazer vários sinônimos para palavras complexas mas substitui-los somente quando o usuário requisitasse. As duas estratégias foram comparadas por um grupo de 96 participantes, 47 diagnosticados com dislexia e um grupo de controle com 49 pessoas sem dislexia. O estudo não encontrou um aumento significativo na legibilidade e compreensibilidade dos textos através das técnicas utilizadas, inclusive a primeira (utilizando o algoritmo de simplificação no estado atual) estratégia afetou negativamente a experiência de leitura, porém, a simplificação lexical por demanda (segunda estratégia) conseguiu agradar aos dois grupos de usuários.

Santana et al. (2013) conduziram uma análise da extensão Firefixia. A extensão tem a função de auxiliar usuários com dislexia à adaptar uma página web para sua preferência. O teste contou com 4 participantes, homens, com idades entre 18 e 62 anos, que frequentemente acessam a internet e possuem diagnóstico de dislexia. O teste executado pelos participantes foi realizar 4 tarefas em uma página web, o protocolo de *think aloud* foi utilizado. Os participantes ainda responderam dois questionários, um antes do teste e outro após o teste. Os resultados do teste mostraram que as funcionalidades que os usuários acharam úteis envolviam tamanho do texto, alinhamento do texto e cor. Elas são customizações interessantes para um site oferecer. Diversas das funcionalidades oferecidas por essa extensão foram incorporadas na extensão implementado no presente trabalho, às quais foram incluídas outras funcionalidades a partir de outras pesquisas realizadas.

Rello e Yates (2013) conduziram um estudo referente no qual eles testam doze fontes para verificar quais as melhores fontes para usuários com dislexia. As fontes testadas foram: Arial, Arial Itálico, Computer Modern Unicode (CMU), Courier, Garamond, Helvetica, Myriad, OpenDyslexic, OpenDyslexic Itálico, Times, Times Itálico, e Verdana. Quarenta e dois participantes, homens e mulheres, com idades variando entre 11 e 50 anos e com diagnóstico de dislexia participaram do estudo. No teste, cada usuário tinha de ler doze textos, cada um com uma fonte diferente. Os textos tinham o mesmo gênero, o mesmo número de palavras, comprimento de palavras similar e ausência de expressões numéricas, acrônimos e palavras estrangeiras. Após a leitura de cada texto, o usuário deveria responder questionário de compreensão do texto, não era permitido rever o texto depois de iniciar o questionário de compreensão. A leitura de cada texto era gravada por um rastreador ocular. No fim das sessões era perguntado para cada participante qual as suas preferências. Com o teste foi possível concluir que as fontes realmente causam impacto na legibilidade de textos lidos por pessoas com dislexia. As melhores fontes para usuários com dislexia, levando em consideração a performance de leitura, foram: Helvetica, Courier, Arial, Verdana e Computer Modern Unicode (CMU). Os tipos de fonte Sansserif, Monospaced e Roman aumentam significativamente a performance de leitura. Por outro lado, as fontes com itálico diminuem essa performance em particular a fonte Arial Itálico.

Em um novo estudo feito por Rello e Barbosa (2013) foram analisados os parâmetros textuais que impactam na leitura de pessoas com dislexia, estes parâmetros foram comparados com as funcionalidades de algumas ferramentas de leitura, especializadas ou não. Os softwares analisados foram: Kindle, iBooks, Firefixia, SeeWord, IDEAL eBook Reader e Text4All. As funcionalidades analisadas em cada software foram:

- Fonte:
- Tamanho:
- Brilho:
- $\bullet$  Cor;
- Espacamento entre letras;
- Espaçamento entre palavras;
- Espaçamento entre linhas;
- Espaçamento entre parágrafos;
- Largura da coluna;
- Sinônimos e;
- Texto para áudio.

Nenhum dos softwares analisados possuía todas as funcionalidades analisadas no estudo, porém, foi possível observar que a diferença entre um software de leitura especializado em usuários com dislexia e um não especializado é muito pequeno, tornando fácil a adaptação. No final do estudo ainda foi possível listar as funcionalidades mais importantes que devem estar contidas em uma fermenta de leitura para pessoas com dislexia, essas funcionalidades são:

- Tipo de fonte,
- Tamanho da fonte,
- Cor de fundo, cor da fonte,
- Espaçamento entre letras e
- Apresentação de sinônimos sobre demanda.

# **3. Metodologia**

Este trabalho é uma evolução do trabalho realizado por Avelar (2013). Em seu trabalho ele utiliza dois tipos de pesquisa, a pesquisa bibliográfica e a qualitativa. Na pesquisa bibliográfica, foram coletados resultados de estudos parecidos. Na pesquisa qualitativa, foi feita uma análise do ambiente onde o sistema foi utilizado para a obtenção de dados. Os dois tipos de pesquisa foram reutilizados neste trabalho.

As tecnologias utilizadas também serão mantidas, porém, novas tecnologias também foram utilizadas para o desenvolvimento da nova versão da extensão. O resultado deste trabalho é um novo artefato de software.

# **3.1. Projeto e implementação da extensão**

A principal forma de obtenção de requisitos para implementação desta atualização foram os resultados dos testes realizados no trabalho de Avelar (2013). Após a análise destes resultados e de outros trabalhos relacionados foi possível definir 3 novas funcionalidades para a extensão.

Avelar (2013) fez um estudo sobre as alternativas e limitações do navegador Google Chrome. Foram consideradas questões de usabilidade e acessibilidade, o que fez com que as funcionalidades da extensão ficassem visíveis para o usuário durante todas as suas atividades no browser. A interface consiste em uma barra de ferramentas incorporada no navegador. Nesta atualização foi decidido manter a interface pois mão existem relatos de problemas no estudo anterior.

Antes de iniciar a fase de implementação foi necessário analisar e entender o código feito por Avelar (2013) e a estrutura de classes.

Para a fase de implementação as mesmas tecnologias utilizadas por Avelar (2013) para implementação da extensão WebHelpDyslexia foram utilizadas para o acréscimo de novas funcionalidades, com exceção da linguagem C#.

Para o desenvolvimento das novas funcionalidades da extensão WebHelpDyslexia que funcionada no navegador Google Chrome foram utilizadas as seguintes tecnologias: HTML, CSS e JavaScript e C#.

Para a criação do módulo de busca de sinônimos foi necessário um dicionário de sinônimos que foi utilizado como um serviço web. O conteúdo contido no serviço web foi retirado do Tep  $2.0<sup>1</sup>$  - dicionário disponibilizado gratuitamente na web. Também foi analisado o conteúdo do Linguateca<sup>2</sup>, mas este não foi utilizado nesta versão da extensão, seu conteúdo estava confuso e vários dos sinônimos não faziam sentido. Com este módulo o usuário é capaz de selecionar uma palavra contida no texto e ativar o módulo para obter sinônimos da palavra.

Para o funcionamento do dicionário de sinônimos, foi necessária a utilização de um serviço web. A tecnologia escolhida para criação deste foi a linguagem C#. Para a troca de mensagens entre a extensão e o serviço de dicionário foi utilizado o JSON.. Com o JSON foi possível serializar um objeto em uma string e depois monta-lo novamente como um objeto independente da linguagem.

A função de marcar o texto selecionado pelo usuário exigiu também a criação da função de retirar marcação do texto selecionado. Para criar estas funções foi necessário apenas javascript.

Na régua de leitura assim como o marcador de texto foi feita utilizando principalmente javascript.

Ao final da fase de implementação, a extensão foi distribuída para um grupo de pessoas não envolvidas no projeto para testes funcionais preliminares. O objetivo desta atividade foi descobrir erros na extensão que poderiam comprometer a avaliação preliminar por meio de testes. Nestes testes alguns erros foram descobertos e corrigidos.

#### **3.2. Avaliação preliminar com grupo de usuários com dislexia**

Assim como no trabalho de Avelar (2013), foi decidido realizar uma avaliação preliminar na extensão. Esta avaliação preliminar teve o objetivo de identificar sugestões, melhorias e novas funcionalidades para a extensão, assim como as que foram implementadas nesta atualização.

Os possíveis candidatos foram encontrados por meio de buscas em grupos voltados para pessoas com dislexia em redes sociais. A pessoa que participou da avaliação preliminar do trabalho de Avelar (2013) também foi convidada. E-mails foram encaminhados para essas pessoas explicando a razão do trabalho. Para os que concordaram com o teste foi enviado uma cópia do Termo de Consentimento Livre e Esclarecido (TCLE). Este projeto foi aprovado pelo Comitê de Ética em Pesquisa com

1

<sup>1</sup> http://www.nilc.icmc.usp.br/tep2/

<sup>2</sup> http://www.linguateca.pt/PAPEL/

Seres Humanos da Universidade Federal de Lavras com o código CAAE 16547513.6.0000.5148. Uma participante de dezenove anos, do sexo feminino, diagnosticada com dislexia participou da avaliação preliminar. A participante utiliza a internet há 13 anos, porém, não utilizava de nenhuma extensão para o auxílio. A participante afirma utilizar a internet no trabalho, nos estudos, para fazer compras, para pagar contas e para comunicação com outas pessoas, mas não para o lazer.

Foi definido que a avaliação preliminar fosse feita remotamente, pela dificuldade de encontrar pessoas com dislexia na região, porém, este fato não afeta os resultados. (PETRIE et al., 2006) mostram que a avaliação preliminar remota, pode ser uma solução para o problema de recrutamento de pessoas. No estudo eles utilizam dois grupos de 4 pessoas com nenhum tipo de visão funcional, um dos grupos realiza as tarefas remotamente e o outro em um local determinado. Os resultados do estudo não mostraram diferenças significativas entre os resultados o teste presencial e o remoto.

Antes de realizar a avaliação preliminar o usuário teve de preparar o navegador, e instalar a extensão. Para isso foi disponibilizado um vídeo tutorial que mostra como deve ser feita a instalação.

Na avaliação preliminar o participante deveria realizar três tarefas que seriam realizadas em três páginas web, os links estavam disponibilizados junto à tarefa. Essas páginas têm estrutura, quantidade de texto, formatação e conteúdo diferenciados. Após a realização das tarefas, a participante teve de preencher o questionário recebido, que contém questões demográficas e perguntas referentes a extensão. Era permitido que o participante desistisse em qualquer momento do teste.

As tarefas proposta foram:

 Tarefa 1: Ler uma notícia do portal Terra Saúde sobre 24 superfrutas e seus benefícios.

 Tarefa 2: Ler o quinto parágrafo de um artigo da Wikipédia sobre a Guerra dos Farrapos.

 Tarefa 3: Ler uma notícia do portal G1 que trazia dados da Pnad sobre a porcentagem de brasileiros conectados à internet

Ao final da avaliação preliminar, a partir dos conteúdos reunidos foi possível compreender os benefícios que as novas funcionalidades trouxeram e quais problemas a extensão ainda não consegue abranger.

# **4. Resultados e discussão**

#### **4.1. Desenvolvimento da extensão**

No desenvolvimento da nova extensão foram levados em conta todos requisitos definidos por Avelar (2013), tanto os que já estavam prontos quanto os que foram propostos para trabalhos futuros. Diante dos resultados da avaliação realizada por Avelar (2013) não foi necessário modificar as funções já existentes na extensão, pois não foram reportados erros nelas. Após a atualização da extensão foi realizado uma nova avaliação preliminar com usuários com dislexia.

A extensão feita por Avelar (2013) tinha como principais funções as de: alterar a cor de fundo, alterar a cor do texto, espaçamento entre parágrafos, espaçamento entre linhas, espaçamento entre caracteres, alterar o tipo de fonte, alterar o tamanho da fonte, remover texto em itálico, remover texto em negrito, alinhar texto à esquerda e alterar largura do texto, porém, a maior parte destas funcionalidades fica restrita a formatação do texto, não focando em outros aspectos, como semântica do texto, e a facilidade que pessoas com dislexia tem em perder a concentração e consequentemente se perder no texto. Deste modo, o principal objetivo deste novo estudo é adicionar novas funcionalidades para a extensão que não fiquem presas apenas ao aspecto estrutural do texto.

Estas novas funcionalidades foram projetadas a partir de análises feitas no trabalho de Avelar (2013) e a nos estudos observados no referencial teórico, são elas: construção de um módulo que tem a finalidade de fornecer ao usuário sinônimos de palavras que ele julgar necessário, para ajudar na leitura. Outra função a ser adicionada será a de grifar partes do texto, e também uma régua de leitura para ajudar o usuário a manter o foco em partes especificas do texto.

#### **4.1.1. Requisitos**

Para a obtenção dos requisitos foi realizado a análise dos resultados obtidos e também a revisão e atualização de todo o referencial utilizado no trabalho de Avelar (2013). O foco não foi descobrir apenas outras dificuldades, mas também facilidades para usuários com dislexia que utilizam a Web.

Avelar (2013) criou um grupo de requisitos funcionais e não-funcionais que foram utilizados para criar a primeira versão da extensão, estes requisitos são:

Requisitos funcionais da extensão:

RF1 - Alterar o tamanho da fonte utilizada nos textos, os tamanhos disponibilizados são: 12, 14, 16, 18, 22, 24 e 26 pontos;

RF2 - Personalizar os tipos de fonte utilizados em páginas Web, escolhendo entre as fontes: Open Dyslexic, Comic Sans, Arial, Verdana, Georgia, Tahoma e Trebuchet MS;

RF3 - Alterar a combinação de cores utilizadas no texto e no plano de fundo da página;

RF4 - Modificar o tamanho da coluna de texto utilizada na página. As opções oferecidas devem ser: 44, 66 e 77 caracteres por linha;

RF5 - Permitir o usuário alinhar o texto à esquerda;

RF6 - Permitir que o usuário remova texto em itálico;

RF7 - Permitir que o usuário remova texto em negrito;

RF8 - Permitir que o usuário altere o espaçamento entre caracteres, escolhendo entre as opções: 0%, 7%, e 14% em relação ao tamanho da fonte usada;

RF9 - Permitir que o usuário altere o espaçamento entre linhas. As opções oferecidas devem ser: 1, 1.2, 1.4, 1.8 linhas; e

RF10 - Permitir que o usuário altere o espaçamento entre parágrafos. As opções disponibilizadas devem ser: 0.5, 1 e 2 linhas.

Requisitos não-funcionais da extensão:

RNF1 - A extensão deve ser compatível com diferentes versões do navegador Google Chrome;

RNF2 - O usuário deve encontrar alternativas para posicionar a extensão na parte superior ou inferior da página;

RNF3 - A extensão deve ser fácil de ser utilizada;

RNF4 - As opções oferecidas pela extensão devem ser facilmente acessadas; e

RNF5 - A extensão deve permitir que o usuário desfaça as alterações realizadas na página.

Todos os requisitos foram mantidos, e três novos requisitos funcionais foram adicionados:

RF11 - Permitir o usuário ver os sinônimos de palavras.

RF12 - Oferecer possibilidade do usuário utilizar uma "régua de leitura" para auxiliar na concentração, escolhendo entre 3 tamanhos: pequeno, médio e grande.

RF13 - Permitir o usuário marcar palavras e escolher qual a cor deve ser utilizada para isso, permitindo destacar texto para auxiliar na leitura.

#### **4.1.2. Projeto e implementação**

Com a atualização da extensão algumas partes da estrutura principal foram modificadas. A extensão é composta pelas classes: events, style, webHelpDyslexia, widget e widgetui. A classe events é responsável por manter todos os eventos que ocorrem na extensão além de algumas variáveis e alguns métodos. A classe style é responsável por armazenar os parâmetros passados pelo usuário e aplicar os estilos ligados a estes parâmetros à página. A webHelpDyslexia é a classe que é responsável pelas ações básicas da extensão, abrir, fechar e inicializar. A classe widget cria a estrutura principal da extensão, o corpo, ela também suporta e cria alguns elementos da interface. A widget-ui é a classe que cria todo o restante da interface, botões da interface, tipos de fonte, seletores de cores, etc. É possível ver o novo diagrama na Figura 4.1 (adaptado de Avelar (2013)).

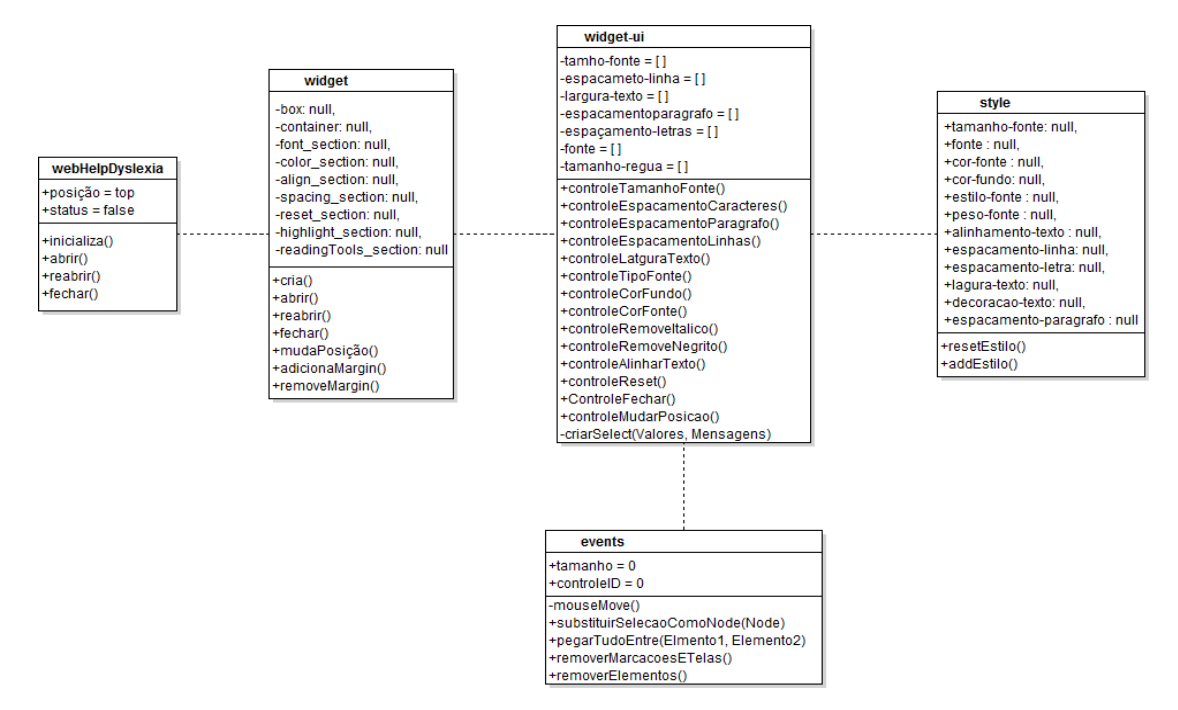

**Figura 4. 1: Diagrama de classe.**

A comunicação entre a extensão, navegador e usuário ocorre do mesmo modo que acontecia na versão anterior. Primeiramente, o usuário inicia o navegador, o navegador inicia o intermediador que é responsável pela comunicação entre o navegador e a extensão, ele garante permissão para extensão criar eventos no navegador e ter acesso a alguns de seus componentes e funcionalidades. Depois de receber as permissões a extensão inicia sua interface, após este ponto a comunicação se limita apenas entre usuário, interface e página Figura 4.2 (adaptado de Avelar 2013).

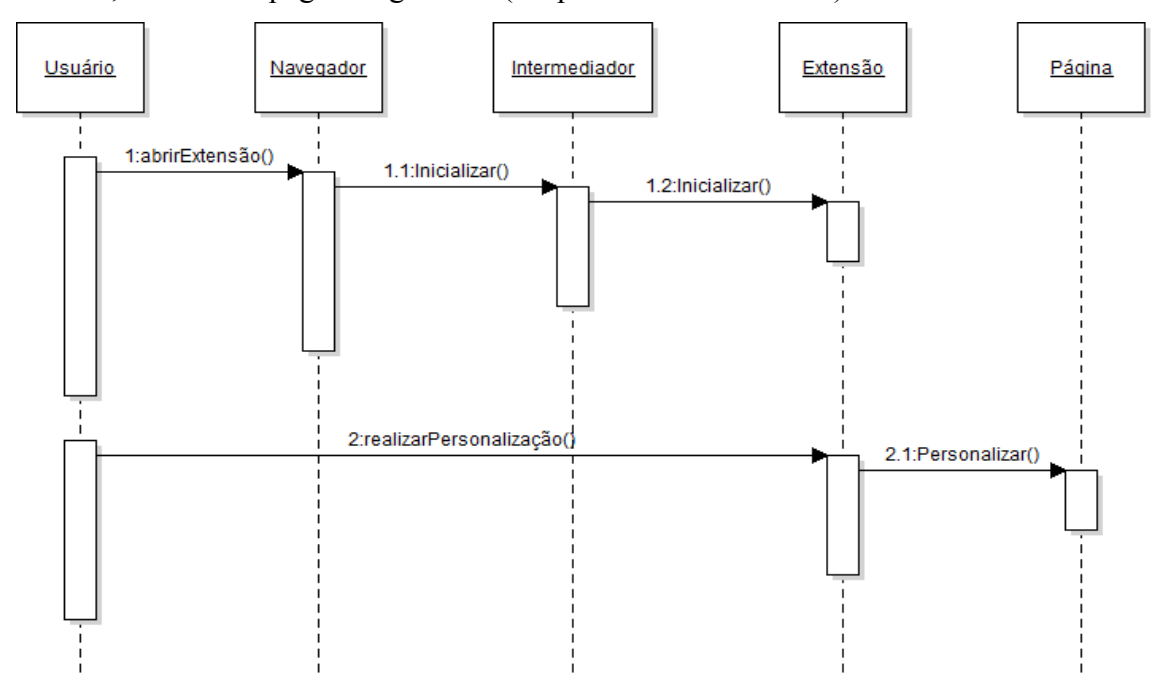

**Figura 4. 2: Diagrama de sequência.**

A interface continua com as mesmas premissas definidas por Avelar (2013). Ela não ocupa um grande espaço da tela e deste modo não prejudica a exibição de informação da página. Um ponto importante para impedir que a interface aumentasse de tamanho foi o fato dela possuir apenas ícones. Para que este fato não atrapalhasse o usuário, um popup como o nome da função do ícone é exibido ao deixar o ponteiro do mouse em cima do botão que contém o ícone.

A comunicação com o serviço de dicionário foi feita por uma WebApi que é uma tecnologia Microsoft de comunicação web. Não é necessário utilizar um método comunicação do tipo POST para passar informação ao servidor, tudo é feito pelo método GET. As requisições seguem o padrão "endereço" + /api + /values +/" palavra", no qual, endereço é o local onde se encontra o serviço, palavra e o texto que foi marcado pelo usuário antes de clicar na função e api/values o caminho para o controlador.

O conteúdo retirado da base de dados TEP 2.0 foi guardo em um arquivo de texto. Cada linha era escrita no seguinte formato: palavra(tipo),[lista de sinônimos 1],[lista de sinônimos 2], etc. O tipo poderia ser substantivo, verbo ou adverbio. A quantidade de listas de sinônimos varia de acordo com a quantidade de sentidos que a palavra pode assumir. As linhas são ordenadas em ordem alfabética.

No serviço, existe uma classe com o nome de ValuesController. Nele existe os métodos referentes a todos os tipos de requisição. O método Get ao ser acionado faz a busca pela palavra que foi passada por parâmetro e retorna uma string.

```
public string Get(string id)
    Operacoes op = new Operaces();
   var retorno = op. SearchWord(id);
   return retorno;
Y
```
#### **Figura 4. 3: Método Get contido no serviço.**

Na operação de busca de sinônimos não existe um algoritmo de processamento de linguagem natural, por este motivo a busca fica restrita a palavra contida no arquivo de dados.

Ao receber esta reposta a extensão a transforma em um objeto do tipo JSON e monta um quadro que permite ao usuário visualizar os sinônimos da palavra buscada ou uma mensagem de falha.

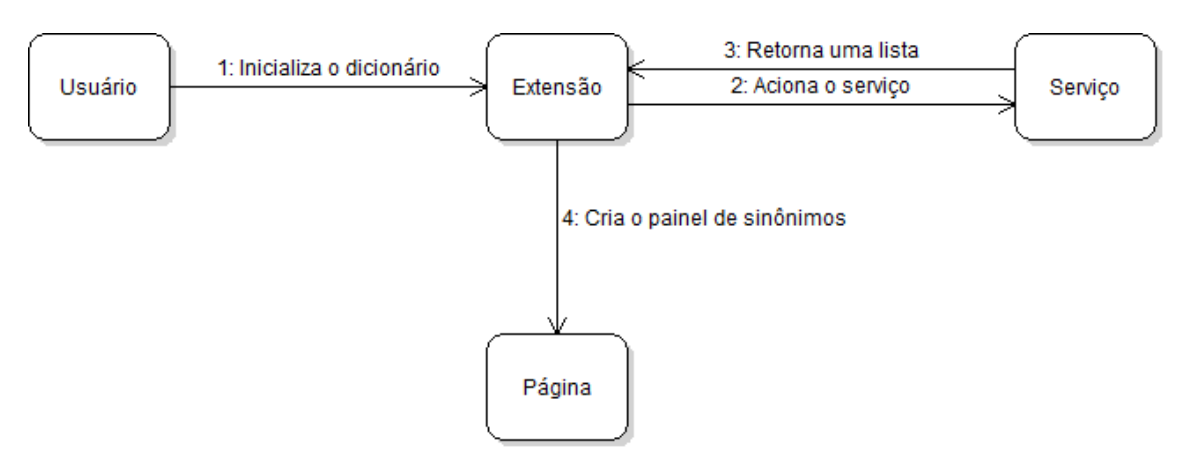

**Figura 4. 4: Funcionamento básico do dicionário de sinônimos.**

As funções da interface são agrupadas por seções, essas seções são definidas pelas características das funções. Na versão atual da extensão existem 8 seções. A Figura 4.5 contempla as 8 seções e as funções contidas em cada seção.

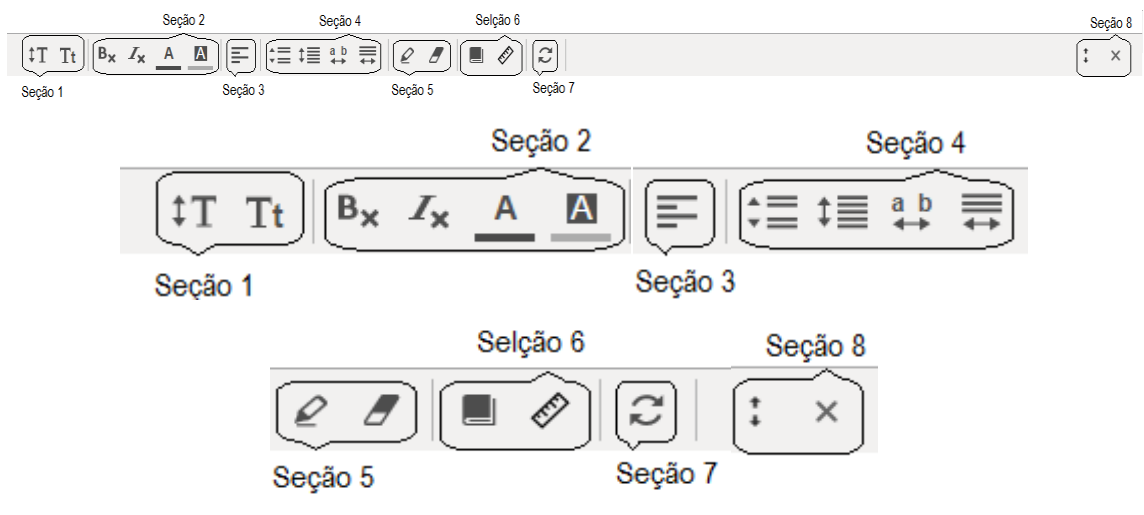

**Figura 4. 5: Seções da barra de ferramentas.**

A Seção 1 contém as funções de personalizar tamanho de fonte e definir o tipo de fonte utilizado nos textos. A Seção 2 possui as funções de remover itálico, remover negrito, alterar a cor da fonte e do plano de fundo. A Seção 3 contém a função de alinhar o texto a direita. A Seção 4 muda o espaçamento entre linhas, entre parágrafos, entre caracteres e também modifica o comprimento da largura da linha de texto. A Seção 5 contém as funções de marcar e desmarcar o texto. A Seção 6 possui o dicionário de sinônimos e a régua de leitura. A Seção 7 desfaz as alterações feitas pelo usuário. A Seção 8 altera a posição e fecha a barra de ferramentas.

Para o desenvolvimento da extensão foi utilizado HTML, CSS e JavaScript, que são padrão no desenvolvimento de extensões para o Chrome, porém, para desenvolver o dicionário de sinônimos foi necessário criar um serviço web. O serviço de sinônimos foi criado utilizando a linguagem C#. A plataforma escolhida para hospedar o serviço foi o Azure.

O Azure é uma plataforma de nuvem da Microsoft, que oferece suporte a qualquer tipo de sistema operacional, ferramenta e estrutura, além de possuir *data centers* em 13 regiões do mundo incluído Brasil.

Os códigos das novas funcionalidades foram integrados com as classes já existentes na extensão. Não foi necessário fazer muitas modificações nos códigos prontos, apenas no arquivo manifest.json que é utilizado pelo navegador durante a instalação da extensão. Como ele mapeia todas as classes, foi necessário acrescentar a nova classe events que foi criada para comportar os eventos da extensão. Outra modificação desta classe foi a de adicionar o serviço de dicionário como link externo, para que a aplicação possa acessá-lo. Todas as funções da extensão funcionam da mesma maneira, elas inserem elementos HTML e CSS e estes elementos alteram a página original, de acordo com os parâmetros passados pelo usuário.

A Figura 4.6 mostra o funcionamento do dicionário de sinônimos. Ele cria um painel com sinônimos da palavra selecionada pelo usuário sobre a página, ao apertar a tecla ESC o painel desaparece. Quando a palavra não está cadastrada na base de dados a mensagem "Nenhuma palavra foi selecionada" é exibida no painel.

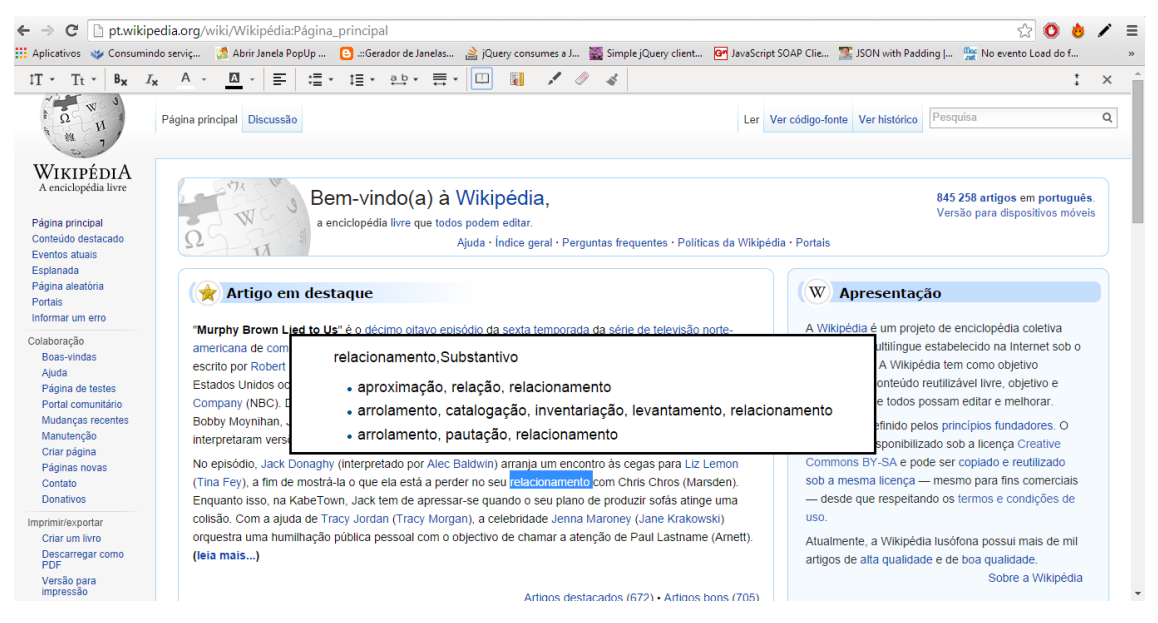

**Figura 4. 6: Exemplo da função dicionário de sinônimos.**

A Figura 4.7 mostra uma palavra do texto marcada. A extensão insere o HTML do texto selecionado dentro de uma tag "span", esta tag tem a cor de fundo alterada pela cor selecionada pelo usuário.

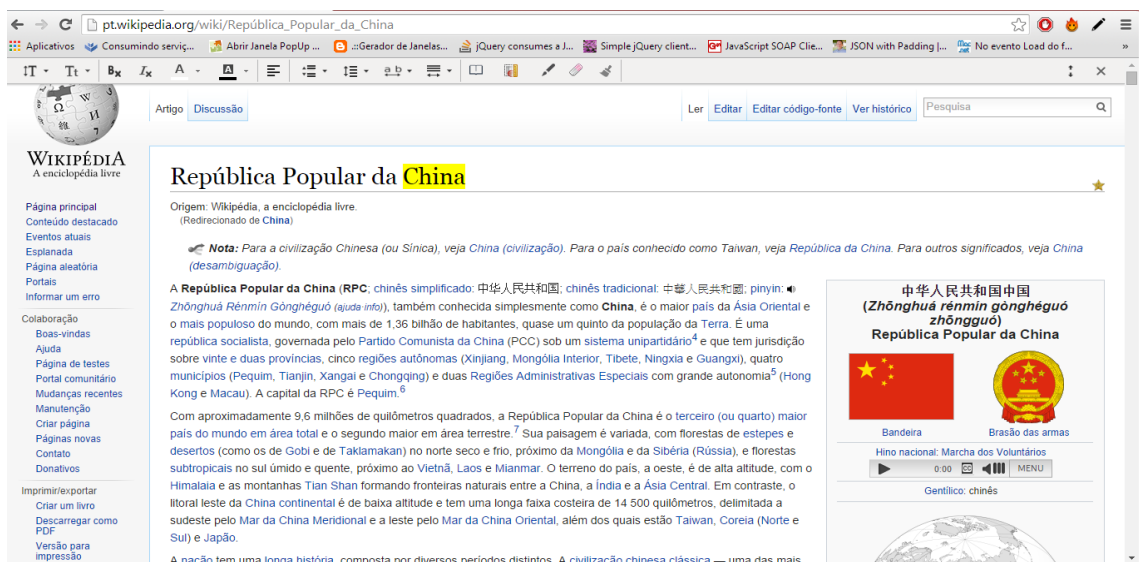

**Figura 4. 7: Exemplo da função marcador com a palavra China marcada de amarela.**

A Figura 4.8 exibe o exemplo da régua de leitura. A régua de leitura faz com que apareçam duas tarjas pretas na parte superior e inferior da página, entre essas tarjas existe um espaço que sempre se mante junto ao ponteiro do mouse na página. Essa função foi feita para ajudar na leitura das páginas, com ela o usuário não perde o foco da linha ou do bloco de texto em que o mouse está sobrepondo. Assim como na função dicionário a tecla do teclado ESC também desfaz a régua de leitura. Os tamanhos da régua de leitura foram feitos pensando em comportar uma, três ou cinco linhas.

|                                                              | h ptwikipedia.org/wiki/Segunda Guerra Mundial                                                                                                    |                        |          |
|--------------------------------------------------------------|----------------------------------------------------------------------------------------------------|------------------------|----------|
|                                                              | Aplicativos V Consumindo serviç A Abrir Janela PopUp <b>3</b> Gerador de Janelas 3 jQuery consumes a J a Simple jQuery client <b>O</b> JavaScript SOAP Clie The SNO with Padding   The evento Load do f                                                                                                    |                        |          |
| $Tt$ $\cdot$<br>$IT -$<br>B <sub>x</sub><br>$I_{\mathbf{y}}$ | Ξ<br><b>三、</b><br>$\prime$ 0<br>$\blacksquare$<br>$1 \equiv -$<br>$ab -$<br>$\equiv$ $\cdot$<br>$\Box$                                                                                                    |                        | $\times$ |
|                                                              | Let Ver codigo-fonte Ver histórico. Posqui<br>Artigo Discussão                                                                                                    |                        |          |
| VIKIPËDIA                                                    | Segunda Guerra Mundial                                                                                                    |                        |          |
| soina principal                                              | Origem: Wikipedia la enciclopedia livre.                                                                                                    |                        |          |
| Eventos atuais<br>Esplanada<br>Página aleatória<br>Portais   | Segunda Guerra Mundial foi um conflito militar global que durou de 1939 a 1945, envolvendo a maioria das nações do mundo<br>- incluindo todas as grandes potências - organizadas em duas alianças militares opostas: os Aliados e o Eixo. Foi a guerra<br>mais abrangente da história, com mais de 100 milhões de militares mobilizados. Em estado de "guerra total", os principais                                                                                                    | Segunda Guerra Mundial |          |
| omar unt em<br>soas-vinda                                    | ado a disfinção entre recursos civis e militares. Marcado por um número significante de ataques contra civis, incluíndo o<br>folocavisto e a única vez em que armas nucleares foram utilizadas em combate, foi o conflito mais letal da história da<br>humanidade, resultando entre 50 a mais de 70 milhões de mortes.                                                                                                    |                        |          |
|                                                              | Geralmente considera-se o nonto inicial da querra como sendo a invasão da Polônia pela Alemanha Nazista em 1 de setembro.<br>de 1939 e subsequentes declarações de querra contra a Alemanha pela Franca e pela maigria dos países do Império Británico<br>e da Commonitealto. Alquins países la estavam em querra nesta eboca, como Etionia e Reino de Italia na Sedunda Guerra.<br>Italo-Etiope e China e Janão na Secunda Guerra Sino-Japonesa E Muitos dos que não se envolveram inicialmente acabaram<br>to conflito em resposta a eventos como a invasão da União Soviética pelos alemães e os atadues proposes contra<br>as forças dos Estados Unidos no Pacífico em Pearl Harbor é em colônias ultramaritimas británicas, que resultou em<br>declarações de otierra contra o Japão pelos Estados Unidos. Países Baixos e o Commonwealth Britânico |                        |          |
|                                                              | A querra terminou com a vitória dos Aliados em 1945, alterando significativamente o alinhamento político e a estrutura social<br>mundial. Enguanto a Organização das Nacões Unidas (ONU) era estabelecida para estimular a cooperação global e evitar<br>futuros conflitos, a União Soviética e os Estados Unidos emergiam como superpotências fivais, preparando o terreno para uma<br>Suerra Fria que se estendería pelos próximos quarenta e seis anos (1945-1991). Nesse interim, a aceitação do principio de                                                                                                    |                        |          |

**Figura 4. 8: Exemplo da função régua de leitura em uma página.**

# **4.1.3. Atualização**

A versão utilizada neste trabalho teve importantes atualizações além das novas funcionalidades implementadas, as principais mudanças sendo na interface. Algumas imagens e a disposição dos itens na barra de ferramentas foram alteradas. Para melhorar a resolução dos botões as figuras, antes geradas por uma url foram substituídas por imagens do tipo svg (Scalable Vector Graphics), além disso, as setas indicando dropdown foram removidas dos botões. A Figura 4.9 mostra a versão atual e a versão antiga da barra de ferramentas.

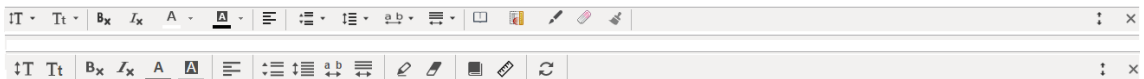

#### **Figura 4. 9: Mudanças efetuadas na barra de ferramentas (versão atual na parte inferior).**

A outra modificação foi no painel que mostras os sinônimos da função dicionário. Nele foi modificado a cor de fundo, adicionado um botão para fechar e foi dado destaque a palavra buscada.

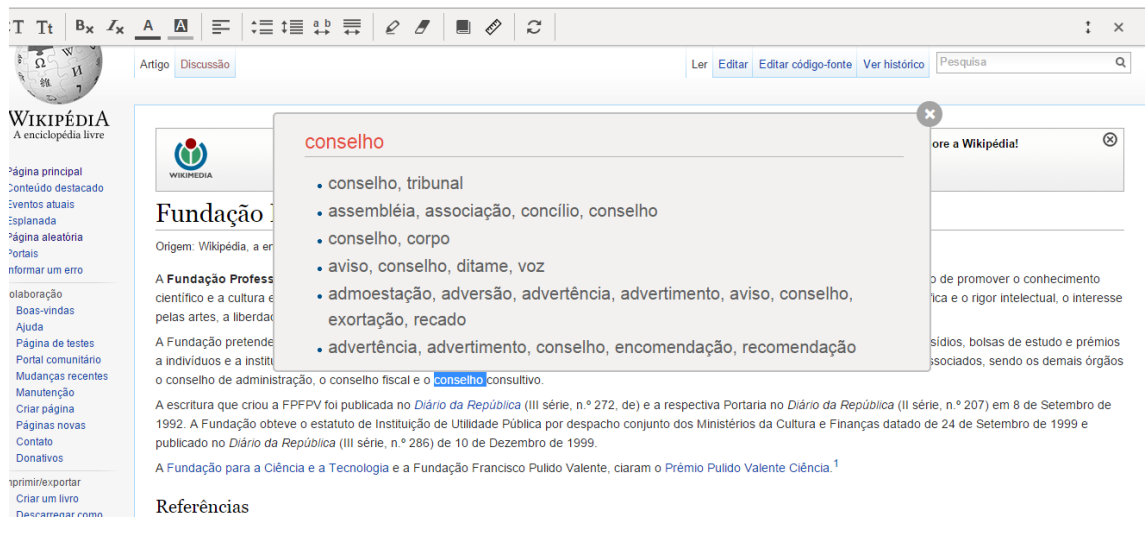

**Figura 4. 10: Novo painel de sinônimos.**

# **4.1.4. Testes funcionais**

Antes de realizar a avaliação preliminar com usuários, foram realizados testes funcionais na extensão. Esses testes tiveram o objetivo de descobrir problemas que pudessem causar a impossibilidade de avaliação preliminar de usabilidade.

Um problema foi o uso da tag (HTML) div para a criação dos botões. As funções novas régua de leitura e marcação dependem da seleção de alguma parte do texto para funcionarem, porém, ao clicar um botão do tipo div esta seleção é desfeita. Para solucionar este problema foi necessário mudar o tipo do botão de 'div' para 'buttom' pois deste modo a seleção do usuário permaneceria inalterada.

Outro erro foi na criação da régua de leitura, ela foi criada usando tamanhos fixos, porém, a única resolução levada em conta foi a 1366x768, isso causava problemas de visualização em resoluções maiores e menores. Para solucionar este problema os tamanhos das faixas, utilizadas na régua, foram feitos usando porcentagem (%) e não pixels (px). Ainda na régua de leitura, ocorreu um erro quando a funcionalidade de alterar a cor do background era utilizada, essa também alterava a cor da régua. Como nunca ouve a intenção de personalização da cor da régua, foi adicionado a declaração !important no CSS da cor da régua, garantindo assim apenas a cor preta.

O problema mais significativo foi o da função de retirar marcação. Para colocar a marcação utiliza-se a tag (HTML) span, contudo, a função de retirar marcação não estava removendo apenas o elemento span da marcação, mas qualquer elemento HTML da página.

Para solução deste problema, foram elaboradas algumas regras para eliminação de estilos, deste modo apenas os estilos que se encaixassem no padrão poderiam ser eliminados. Também foi necessário alterar o tipo de id das tags de marcação, esses ids deixaram de ser fixos e passaram a ser dinâmicos.

Ambas as funções régua de leitura e dicionário foram alteradas para não ocorrer o empilhamento de funções. O empilhamento ocorria quando uma dessas funções era chamada mais de uma vez. Este efeito de empilhamento provocava deformidades na página e até mesmo o travamento da extensão.

Para o tratamento deste problema foi elaborada uma regra para que quando uma função já estivesse sendo executada e outra igual fosse executada, a anterior iria ser fechada. Para a implementação desta regra, duas variáveis foram criadas, uma para verificar se o dicionário já estava sendo utilizado, e outra que verificava se a régua de leitura já estava em uso.

O serviço de dicionário de sinônimos também foi um dos que foram modificados. Como o serviço foi hospedado no Azure, primeiramente com uma conta teste, ao final do período de teste, 1 mês, a conta teve de ser modificada. O Azure cobra uma taxa para aplicações com banco de dados, com isso todos os dados que ficavam em um banco de dados SQL foram movidos para um arquivo, todo código de busca em banco foi alterado para busca em arquivo. Somente deste modo foi possível continuar utilizando o Azure de forma gratuita.

#### **4.1.5. Avaliação preliminar de usabilidade**

Uma atualização do Chrome trouxe um problema que não existia na etapa de teste. Com a atualização o navegador passou a bloquear todos as extensões instalados pelo usuário utilizando o arquivo da extensão compactado no formato crx. Como este era o modo que rinha sido definido para realização dos testes, todos eles foram comprometidos. Este também foi um dos motivos de apenas uma pessoa conseguir os testes.

A avaliação foi realizada remotamente por uma participante que era usuária assídua da internet e de computadores. Para auxiliar a participante com a instalação da extensão, um vídeo foi enviado, apresentando o passo a passo a instalação.

Após a instalação da extensão, o usuário poderia começar o teste. Os testes consistiam de três tarefas que deveriam ser realizadas em três páginas distintas na web. No processo de realização da tarefa, o usuário poderia utilizar todas as funcionalidades da extensão. A participante conseguiu completar todas as três tarefas, sendo que a mais difícil foi a tarefa dois que era relacionada à leitura de um texto complexo, com parágrafos longos relacionado a Guerra dos Farrapos, retirado da Wikipedia.

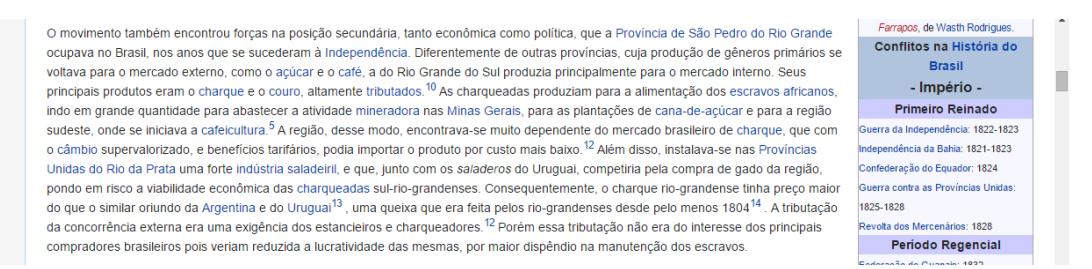

#### **Figura 4. 11: Texto proposto na atividade 2 retirado da página da Wikipédia sobre a Guerra dos Farrapos.**

A participante afirma ter utilizado funções da extensão ao fazer todas as atividades. Dentre as funcionalidades ela destacou como mais importantes, as seguintes funcionalidades: régua de leitura, mudança de fonte, redimensionamento de parágrafos e mudança de cor de fundo.

A participante afirmou em uma das tarefas: "me perco naturalmente entre as linhas enquanto leio e a cor branca de fundo na maioria dos casos cansa minha vista e faz as palavras 'dançarem' na minha frente". A extensão atendeu as suas necessidades e a tornou mais produtiva, pois, com ela a usuária passou a se perder menos ao longo do texto e isso tornou sua leitura mais rápida. Ela também diz que com a extensão se distrai menos.

A participante ainda sugere a criação de uma funcionalidade que guarde suas preferências e aplique em outros sites.

Para contornar o problema causado pela atualização do Google Chrome, a participante utilizou outra extensão, o Chrome Canary, que é uma versão do Chrome para desenvolvedores. Ela não aponta este problema do bloqueio da extensão com um erro. Para a solução deste será necessário utilizar o modo desenvolvedor no Chrome e utilizar a versão descompactada da extensão ou publicar uma versão de extensão na Web Store da Google.

#### **5. Conclusão**

Este trabalho teve como objetivo aprimorar a extensão desenvolvida por Avelar (2013), analisando outras necessidades de usuários com dislexia que não foram tratadas na primeira versão da extensão. Outros problemas foram analisados e novos requisitos foram criados para a implementação do novo protótipo da extensão WebHelpDislexia. A extensão agora além de ter todas as funções antigas de personalização de páginas, ainda conta com outras funções com o objetivo de auxiliar os usuários com dislexia em outros aspectos.

Os requisitos escolhidos para criar esta atualização para extensão foram selecionados principalmente com base nos resultados dos testes realizados por Avelar (2013) e na análise de trabalhos com a mesma área de estudo. O resultado foi uma nova versão da extensão, contendo três funcionalidades a mais que a versão anterior, totalizando um total de quinze funções na extensão.

Com a avaliação preliminar que foi realizada por um usuário disléxico não foi possível obter resultados significativos, porém, foi conseguir informações sobre pontos positivos e negativos da extensão e também novas sugestões para futuras versões da extensão.

Para continuação do projeto e futuras versões, seria ideal utilizar os resultados obtidos com as duas avaliações preliminares que ainda não foram atendidas sendo elas remover o sublinhado do texto, simplificação lexical, sintática e semântica e salvar as preferências de usuários. As funções de simplificação textual oferecem grande desafio, envolvendo a utilização de algoritmos mais complexos de processamento de língua natural, a exemplo do protótipo desenvolvido no Projeto PorSimples (Aluisio et al., 2008). Ainda será necessário publicar a versão na Google Web Store para contornar o problema que a nova atualização do navegador Google Chrome trouxe. Outro ponto importante é a realização de avaliações com mais participantes disléxicos pois deste modo é possível aprimorar a extensão para atender uma maior quantidade de usuários.

## **Referências**

- AL-WABIL, A.; ZAPHIRIS, P.; WILSON, S. Web navigation for individuals with dyslexia: an exploratory study. In: Proceedings of the 4th international conference on Universal access in human computer interaction: coping with diversity. Berlin, Heidelberg: Springer-Verlag, 2007. (UAHCI'07), p. 593–602. ISBN 978-3-540- 73278-5.
- AVELAR, L. O. Sistema de Apoio à Leitura e Navegação em Sites Web para Usuários com Dislexia 2013, Monografia de Conclusão de Curso, UNIVERSIDADE FEDERA DE LAVRAS, 2013.
- Blasi, H. F. (2006). Contribuições da psicolinguística ao estudo da dislexia. Tese de Doutorado não publicada, Universidade Federal de Santa Catarina, Florianópolis.
- FREIRE, A. P.; PETRIE, H.; POWER, C. Empirical results from an evaluationof the accessibility of websites by dyslexic users. In: Proceedings of the Workshop on Accessible Design in the Digital World. Lisboa, Portugal: CEUR-WS.org, 2011. (CEUR Workshop Proceedings), p. 41–53.
- HANDLER, S. M.; FIERSON, W. M. Learning disabilities, dyslexia, and vision. Pediatrics, v. 127, n. 3, p. 818–856, fev. 2011.
- HANDLER, S. M.; FIERSON, W. M. Learning disabilities, dyslexia, andvision. Pediatrics, v. 127, n. 3, p. 818–856, fev. 2011.
- Json.Introducing. JSON. Disponível em: http://www.json.org/. Acessado em: 29.Out.2014.
- LYON, G. R; SHAYWITZ, S. E.; SHAYWITZ, B. A. A definition of dyslexia. Annals of dyslexia, v. 53, n. 1, p. 1-14, 2003.
- Microsoft, O que é o Azure?.. Disponível em: [http://azure.microsoft.com/pt](http://azure.microsoft.com/pt-br/overview/what-is-azure/)[br/overview/what-is-azure/.](http://azure.microsoft.com/pt-br/overview/what-is-azure/) Acessado em: 29.Out.2014.
- RAINGER, P. A dyslexic perspective on e-content accessibility. JISC TechDis, 2003.
- RELLO, L. & BAEZA-YATES, R. 2013. Good Fonts for Dyslexia. INTERACT 2013: The 15th International ACM SIGACCESS Conference of Computers and Accessibility,Bellevue, Washington USA, 22-24 October.
- RELLO, L. & BAEZA-YATES, R.; DEMPERE L. & SAGGION H. 2013. Frequent words improve readability and short words improve understandability for people with dyslexia. Human-Computer Interaction – INTERACT 2013: 14th IFIP TC13 International Conference on Human-Computer Interaction. Cape Town, South Africa, September 2-6, 2013, pp 203-219.
- RELLO, L. & BARBOSA S. D. J. 2013. Do People with Dyslexia Need Special Reading Software?. Human-Computer Interaction – INTERACT 2013, Workshop on Rethinking Universal Accessibility: A broader approach considering the digital gap. Cape Town, South Africa, 2013.
- RELLO, L. 2012. DysWebxia: a model to improve accessibility of the textual web for dyslexic users. SIGACCESS Access. Comput. 102 (January 2012), 41-44.
- RELLO, L.; BAEZA-YATES, R.; BOTT, S.; SAGGION, H. Simplify or help?: text simplification strategies for people with dyslexia. In: Proceedings of the 10th International Cross-Disciplinary Conference on Web Accessibility. New York, NY, USA: ACM, 2013. (W4A '13), p. 15:1–15:10. ISBN 978-1-4503-1844-0.
- RELLO, L.; BAYARRI, C.; GòRRIZ, A.; BAEZA-YATES, R.; GUPTA, S.; KANVINDE, G.; SAGGION, H.; BOTT, S.; CARLINI, R.; TOPAC, V. Dyswebxia 2.0!: more accessible text for people with dyslexia. In: Proceedings of the 10th International Cross-Disciplinary Conference on Web Accessibility. New York, NY, USA: ACM, 2013. (W4A '13), p. 25:1–25:2. ISBN 978-1-4503-1844-0.
- RELLO, L.; KANVINDE, G.; BAEZA-YATES, R. Layout guidelines for web text and a web service to improve accessibility for dyslexics. In: Proceedings of the International Cross-Disciplinary Conference on Web Accessibility. New York, NY, USA: ACM, 2012. (W4A '12), p. 36:1–36:9. ISBN 978-1-4503-1019-2.
- RELLO, L.; PIELOT, M., Mari-Carmen, M., and CARLINI, R. 2013. Size matters (spacing not): 18 points for a dyslexic-friendly Wikipedia. In Proceedings of the 10th International Cross-Disciplinary Conference on Web Accessibility (W4A '13). ACM, New York, NY, USA, Article 17, 4 pages.
- SALLES, J. F.; PARENTE, M. A. M. P. e MACHADO, S. S. As dislexias de desenvolvimento: aspectos neuropsicológicos e cognivos Interações [online]. 2004, vol.9, n.17, pp. 109-132. ISSN 1413-2907.
- SANTANA, V. F. de; OLIVEIRA, R. de; ALMEIDA, L. D. A.; ITO, M. Firefixia: an accessibility web browser customization toolbar for people with dyslexia. In: Proceedings of the 10th International Cross-Disciplinary Conference on Web Accessibility. New York, NY, USA: ACM, 2013. (W4A '13), p. 16:1–16:4. ISBN 978-1-4503-1844-0
- W3C. HTML 4.01 Specification. [S.l.], 1999. Disponível em: //www.w3.org/TR/REChtml40/. Acessado em: 10.Dez.2013.
- WAINER, J. Métodos de pesquisa quantitativa e qualitativa para a ciência da computação. KOWALTOWSKI T.; BREITMAN K. Atualizações em informática (2007), Editora Puc Rio, cap. 5, p. 221–262.
- Web Accessibility Initiative. Introduction to Web Accessibility 2005. Disponível em: <http://www.w3.org/WAI/intro/accessibility.php> Acessado em: 10.Dez.2013.

#### **Apêndice A - Tarefas Utilizadas na avaliação**

**Cenário da tarefa 1:** Você está pensando em levar uma vida mais saudável. Conversando com amigos, você decide em começar acrescentado coisas saudáveis a sua dieta. Em uma pesquisa você descobriu um arrigo sobre superfrutas. O artigo se encontra no link abaixo:

[http://saude.terra.com.br/nutricao/conheca-24-superfrutas-que-voce-precisa](http://saude.terra.com.br/nutricao/conheca-24-superfrutas-que-voce-precisa-experimentar,c9c0ab4e73788310VgnVCM4000009bcceb0aRCRD.html)[experimentar,c9c0ab4e73788310VgnVCM4000009bcceb0aRCRD.html](http://saude.terra.com.br/nutricao/conheca-24-superfrutas-que-voce-precisa-experimentar,c9c0ab4e73788310VgnVCM4000009bcceb0aRCRD.html)

**Cenário da tarefa 2:** Ao assistir uma minissérie de época você teve interesse sobre um dos acontecimentos da série a Guerra dos Farrapos, porém, você não sabia as causas que levaram a este acontecimento. Conversando com um amigo ele te indica um link do site Wikipédia para te ajudar a compreender melhor as causas. Leia o seguinte artigo da Wikipédia a partir do quinto parágrafo.

[http://pt.wikipedia.org/wiki/Guerra\\_dos\\_Farrapos](http://pt.wikipedia.org/wiki/Guerra_dos_Farrapos)

**Cenário da tarefa 3:** Em uma conversa com os colegas do serviço em que o assunto era a popularização do uso da internet, um dos colegas envia um link retirado do site g1 que traz alguns dados interessantes sobre o assunto. Leia o texto e tire suas conclusões.

[http://g1.globo.com/tecnologia/noticia/2014/09/mais-de-50-dos-brasileiros-estao](http://g1.globo.com/tecnologia/noticia/2014/09/mais-de-50-dos-brasileiros-estao-conectados-internet-diz-pnad.html)[conectados-internet-diz-pnad.html](http://g1.globo.com/tecnologia/noticia/2014/09/mais-de-50-dos-brasileiros-estao-conectados-internet-diz-pnad.html)

# **Anexo A – Questionário Utilizado na avaliação da extensão**

Questionário

Este questionário tem o objetivo de coletar dados para o desenvolvimento de uma extensão para navegador web para auxiliar pessoas com dislexia durante a leitura e navegação em páginas web.

```
1 - Quantos anos você tem?
```

```
2 - Qual o seu sexo?
```
⊙ Masculino

# $\circ$  Feminino

3 - Qual a sua experiência com computador?

1 2 3 4 5

Nenhuma experiência  $\bigcirc$   $\bigcirc$   $\bigcirc$   $\bigcirc$   $\bigcirc$  Muita experiência

4 - Há quantos anos você utiliza a internet?

5 - Quantas horas por dia você gasta utilizando a web?

6 - Em quais situações você utiliza a web? (Mais de uma opção pode ser selecionada)

 $\square$  No trabalho.

☐ No estudo.

□ No lazer.

□ Para fazer compras.

□ Para pagar contas.

☐ Para se comunicar com outras pessoas.

7 - Você utiliza algum dos recursos a baixo para auxiliar a leitura de textos no

computador? (Mais de uma opção pode ser selecionada)

 $\Box$  Leitores de tela

☐ Ajuste do tamanho da fonte utilizada nos texto

☐ Alteração do tipo de fonte utilizada no texto

☐ Alteração da cor da fonte utilizada no texto

☐ Alteração da cor do plano de fundo do texto

☐ Outro:

8 - Você utiliza alguma extensão para navegador web que fornece auxílio para pessoas com dislexia?

 $\circ$  Sim

# $\circ$  Não

As questões de 9 a 11 não precisam ser respondia se você não utiliza nenhuma extensão que fornece auxílio para pessoas com dislexia na web.

9 - Quais extensões você utiliza?

 - Essas extensões atendem a todas as suas necessidades encontradas na web devido a dislexia? Por quê?

- O que você precisa e que não está presenta nas extensões que você utiliza?

- Qual o grau de dificuldade encontrada por você na web devido a dislexia?

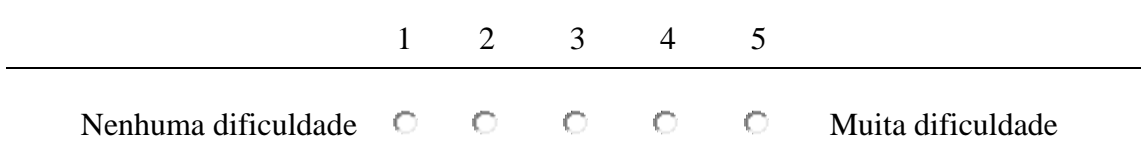

- Qual a maior dificuldade encontrada por você na web devido a dislexia?

- 14- Você possui outras dificuldades específicas de aprendizagem além da dislexia?
- ☐ Não tenho outra dificuldade de aprendizagem.
- $\Box$  Dispraxia.
- $\square$  Disgrafia.
- $\square$  Discalculia
- ☐ Distúrbio de Déficit de Atenção.
- ☐ Síndrome de Asperger.

## □ Outro:

- 15 Quais os pontos positivos da extensão?
- 16 A extensão possui algum ponto negativo que precisa ser melhorado?
- 17 Quais funcionalidades foram úteis para você? Por quê?
- 18 A extensão atende suas necessidades?
- 19 Você tem alguma sugestão para a extensão?
- 20 A extensão fez você ser mais produtivo? Por quê?
- 21 Você utilizou que partes da extensão? Em que tarefas?
- 22 Em que tarefas você teve mais dificuldades com a leitura?